# **BANCADA REMOTA PARA PRÁTICAS DE CONTROLE DE NÍVEL DE TANQUE**

# LUIZ O. M. DE OLIVEIRA, JOSÉ A. N. COCOTA JÚNIOR, ALAN K. RÊGO SEGUNDO, HIGOR P. LOPES, ISABELLA F. DE OLIVEIRA, GUSTAVO F. RODRIGUES E JOÃO C. V. DE CASTRO

*Laboratório de Controle e Automação Multiusuário, Depto. de Engenharia de Controle e Automação, UFOP Escola de Minas, Campus Morro do Cruzeiro* 

> *E-mails:* luizotavioautomacao@gmail.com,cocota@ufop.edu.br, alankerdek2@gmail.com, higorplopes@gmail.com, isabella.oliveira.f@gmail.com, gustavofero@gmail.com, joaocarlosvilela@gmail.com

**Abstract** A remote lab consists of a hardware and software platform that allows students to remotely access real equipment located at the university. In this way, students use the equipment as if they were doing a practical classroom lesson in the laboratory. The objective of this work is to develop a bench of two tanks coupled for remote control practice, which can contribute to the quality of control engineering teaching, as well as assist the student in the development of transversal competences. It is a monovariable system that allows performing remote, real-time level control experiments in the SISO (Single Input, Single Output) configuration with or without coupling.

Keywords-Remote laboratory, Control systems, Education.

Resumo— Um laboratório remoto consiste numa plataforma de hardware e software que permite ao aluno acessar remotamente um equipamento real localizado na universidade. Dessa forma, os estudantes podem utilizar o equipamento como se estivessem realizando uma aula prática presencial no laboratório. O objetivo deste trabalho é desenvolver uma bancada de dois tanques acoplados para prática remota de controle, que possa contribuir na qualidade do ensino de engenharia de controle, bem como assistir o discente no desenvolvimento de competências transversais. Trata-se de um sistema monovariável que possibilita realizar experimentos remotos, em tempo real, de controle de nível na configuração SISO (Single Input, Single Output) com ou sem acoplamento.

Palavras-chave-Laboratório remoto, Sistemas de controle, Educação.

### **1 Introdução**

Um dos grandes problemas enfrentados pelas instituições de ensino superior do Brasil é a escassez de recursos financeiros, fato que reflete, negativamente, no funcionamento dos laboratórios de aulas práticas. São comuns, laboratórios de universidades públicas e privadas com restrições do número de equipamentos, de horário de funcionamento, insumos ou equipe técnica, fundamentais para a preparação adequada das aulas.

Aulas práticas desenvolvidas em laboratórios são fundamentais para a formação acadêmica dos alunos de engenharia, pois consolidam conceitos teóricos, facilitam aprendizado e promovem o desenvolvimento de habilidades de cunho técnico, fato não possível de alcançar, em plenitude, apenas com aulas teóricas.

Um laboratório remoto consiste numa plataforma de hardware e software que permite ao aluno acessar remotamente um equipamento real localizado na universidade. Dessa forma, os estudantes utilizam o equipamento como se estivessem realizando uma aula prática presencial no laboratório (Zubía e Alves, 2011; García-Guzmán et al., 2012; Hercog et al., 2007; Jara et al., 2011; Fabregas et al., 2011). Diante do exposto, a instalação do laboratório remoto pode contornar várias dificuldades recorrentes nas universidades brasileiras além de atualizar e modernizar o ensino em todos seus níveis. Desta forma, esse projeto surge

como ferramenta que oferece flexibilidade com múltiplas possibilidades de aplicação.

O projeto de um laboratório remoto em uma faculdade de Engenharia pode proporcionar os seguintes benefícios (Zubía e Alves, 2011):

- Disponibilizar equipamentos aos alunos 24 horas por dia ao longo do ano;
- Melhorar a organização dos laboratórios, pois não é necessário mantê-los abertos durante todo o tempo, apenas é necessário mantê-los em operação;
- Facilitar o processo de aprendizagem, uma vez que desperta o interesse do estudante em manipular um equipamento real de maneira remota;
- Tornar flexível o horário de execução das aulas práticas;
- Proporcionar a criação de cursos a distância em Engenharia;
- Quebrar a limitação geográfica de acesso aos laboratórios, não havendo necessidade de transportar estudantes e equipamentos;
- Reduzir ou eliminar acidentes;
- Reduzir a necessidade de equipamentos e espaços dos laboratórios;
- Reduzir custos com manutenção, operação e aquisição de equipamentos;
- Reduzir custos com o investimento em infraestrutura laboratorial para cursos de uma

mesma área da mesma instituição (ou de instituições parceiras) situados em campus distintos.

Em função desses benefícios, uma série de laboratórios remotos de controle foram desenvolvidos em várias Universidades. Na Slovak University of Technology (SUT), por exemplo, foi desenvolvida uma aplicação cliente e servidor em Java para práticas de controle em um dispositivo termo-óptico, com o uso do MATLAB como software de controle (Bisták e Beránek, 2006). Com base nessa aplicação, foi desenvolvido um sistema hidráulico para o controle de nível de tanque (Žilka, Bisták e Kurčík, 2008). Hercog et al. (2007) propôs o desenvolvimento de um laboratório remoto para práticas de DSP (*Digital Signal Processor*) baseado no MATLAB como software de controle e a aplicação cliente desenvolvida por meio do LabVIEW. Na Espanha, o Ministério de Educação e Ciência fomentou o projeto AutomatL@bs (Zubía e Alves, 2011), que consistia em uma rede de nove laboratórios virtuais e remotos para o ensino de engenharia de controle desenvolvidos por sete universidades. Dentre essas, a Universidade Miguel Hernández disponibilizou práticas remotas para controle de motor de corrente contínua e de cilindro pneumático (Puerto, Jiménez e Reinoso, 2010).

No Brasil, na área de laboratórios remotos, destaca-se o Laboratório de Experimentação Remota (RexLab), desenvolvido pela Universidade Federal de Santa Catarina (UFSC), que possibilita a realização de práticas de física, de eletrônica e de sistemas embutidos (RexLab, 2018).

O objetivo deste trabalho é desenvolver uma bancada de dois tanques acoplados para prática remota de controle, que possa contribuir na qualidade do ensino de engenharia de controle, bem como assistir o discente no desenvolvimento de competências transversais.

O texto deste trabalho encontra-se organizado da seguinte forma. Na Seção 1 é apresentado o estado da arte de laboratórios remotos para práticas de controle. Na Seção 2 são apresentadas as principais contribuições no desenvolvimento de bancadas de tanques acoplados para o ensino de engenharia de controle, bem como a descrição da bancada proposta neste trabalho. Na Seção 3 é descrita a prática proposta. Na Seção 4 são apresentados os resultados de avaliação da bancada remota de acordo com a opinião dos usuários. Na Seção 5 são apresentadas as conclusões e as propostas para trabalhos futuros.

### **2 Bancada para Controle de Nível de Tanque**

### *2.1 Breve Histórico*

Åström e Östberg (1986) desenvolveram a primeira bancada de dois tanques acoplados para o ensino de controle. De acordo com esses autores, a bancada era de baixo custo e apresentava dinâmica mais interessante do que as bancadas comerciais existentes. A bancada permitia a realização de práticas de controle de nível para as configurações de um tanque ou de dois tanques acoplados, com ou sem a presença de perturbação, efetuado por meio de um dreno adicional.

Posteriormente, Johansson (2000) propôs um sistema de quatro tanques acoplados, que possibilitou a realização de práticas de controle para as configurações de fase mínima e não mínima do processo. Com base nesse trabalho, a Quanser (2018) passou a comercializar bancadas de dois tanques acoplados, que possibilita o uso de duas bancadas como um sistema de quatro tanques acoplados.

Embora o sistema proposto por Johansson (2000) seja um versátil recurso no ensino de engenharia de controle, não há no mercado bancada desse processo para práticas remotas de controle. Em contrapartida, a University of Tenessi Chattanooga (UTC) foi pioneira no desenvolvimento de bancada remota do sistema de dois tanques acoplados (Henry e Schaedel, 2005). Por fim, essa bancada foi expandida para permitir práticas de controle de sistema multivariável (Guerrero, 2010).

### *2.2 Descrição da Planta*

A bancada experimental descrita nessa seção é baseada no sistema de dois tanques acoplados (Cocota et al., 2014). Trata-se de um sistema monovariável que possibilita realizar experimentos remotos, em tempo real, de controle de nível na configuração SISO (*Single Input, Single Output*) com ou sem acoplamento. A Figura 1, mostra a foto da bancada citada (a) – composta por dois sistemas de tanques acoplados – e o diagrama da configuração do experimento (b).

Fabricada em acrílico, o sistema é constituído por tanques com dimensões de 4,76 cm de diâmetro interno e 25 cm de altura. Uma motobomba com motor de CC de 12 V distribui a vazão de água para os tanques conforme apresentado na Figura 1 (b). Por motivo de segurança, a fim de evitar o transbordo de água, os atuadores são automaticamente desligados quando o nível de líquido dos tanques superiores ultrapassa um determinado valor máximo.

Esses tanques são dispostos de forma que o fluxo de saída do tanque superior flui para o tanque inferior e por fim, flui para o reservatório localizado abaixo dos tanques, configurando um circuito fechado.

A planta é controlada por uma entrada analógica que é a tensão da bomba e possui dois estados que são o nível do tanque superior e do tanque inferior, sendo o último utilizado como saída da planta.

### *2.3 Descrição da Página Web*

A interface com o usuário é efetuada por meio de uma página web (Figura 2), que possibilita o controle da planta em malha aberta ou malha fechada.

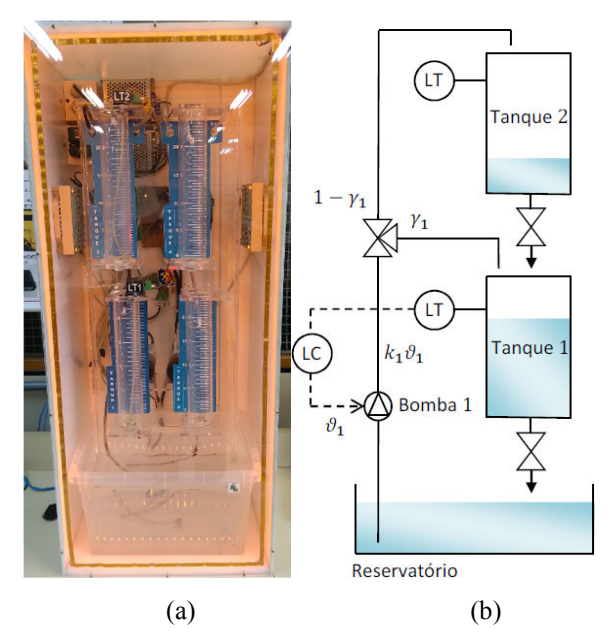

Figura 1. (a) Bancada remota de tanques acoplados e (b) Diagrama de configuração do experimento segundo a norma ISA (LT – *Level Transmitter* e LC – *Level Controller*)

Como pode ser observado na Figura 2, a página web fornece ao usuário os seguintes recursos:

(1) Botões para começar o experimento, parar e exportar dados;

(2) Sinal de entrada e campo para atualização desse valor para operação em malha aberta;

(3) Sinal de saída referente ao nível do tanque inferior;

(4) Sinal de erro;

(5) Campos para inserção dos ganhos do controlador e da referência para operação em malha fechada;

(6) Vídeo da bancada em tempo real;

(7) Ilustração dos diagramas de blocos em malha aberta e fechada do sistema;

(8) Gráficos dos sinais de saída, entrada e erro durante a execução do experimento.

Por essa página, o usuário pode acionar as bombas no modo manual e visualizar o nível do tanque por meio de gráfico e de imagem de uma câmera IP. Além disso, é possível fechar a malha de controle, após inserir e enviar os parâmetros do controlador e o valor de referência para o nível do tanque inferior. Em qualquer instante do acesso remoto, o usuário pode baixar os dados (nível do tanque superior, nível do tanque inferior, tensão da bomba e erro) do experimento no formato do MS Excel.

Na atual versão da aplicação não foi implementado o controle de acesso, sendo permitido o acesso de múltiplos usuários no mesmo instante. Na literatura, sugerem o uso de sistemas de gerenciamento baseados no desenvolvimento de APIs (*Application Programming Interfaces*), e.g., iLab, Sahara e WebLab-Deusto (Orduña, 2013).

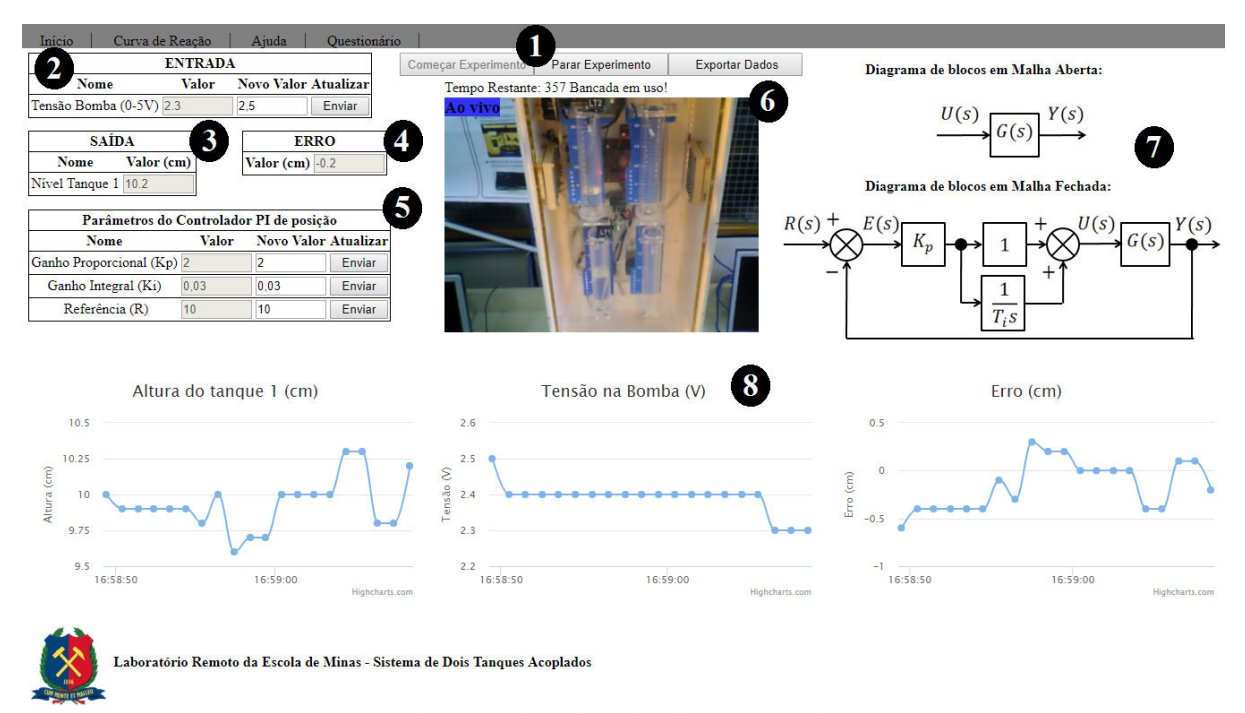

Figura 2. Página web para interface com o usuário.

### *2.4 Circuitos Eletrônicos*

Para o desenvolvimento da bancada foi necessário projetar um circuito transdutor de pressão, um circuito para controle da planta de dois tanques acoplados com comunicação Ethernet e um circuito de controle de umidade relativa no interior da bancada.

O nível do tanque é amostrado de maneira indireta por meio do circuito transdutor de pressão, de acordo com o diagrama da Figura 3.

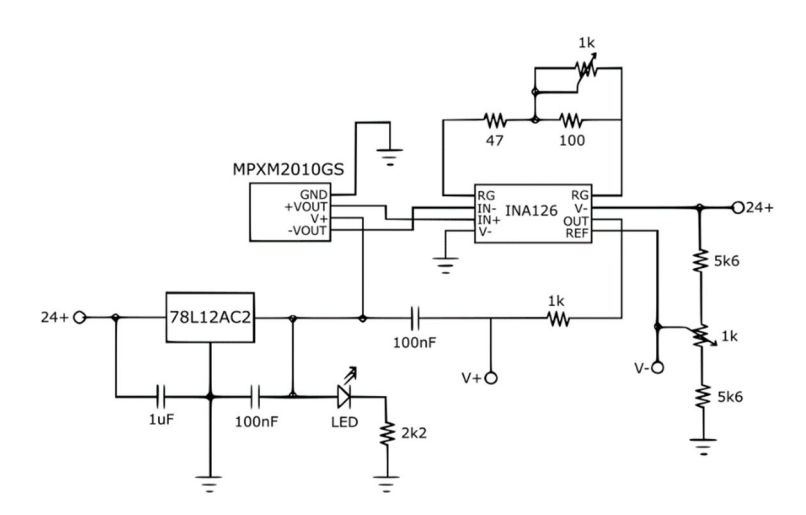

Figura 3. Diagrama esquemático do circuito transdutor de pressão

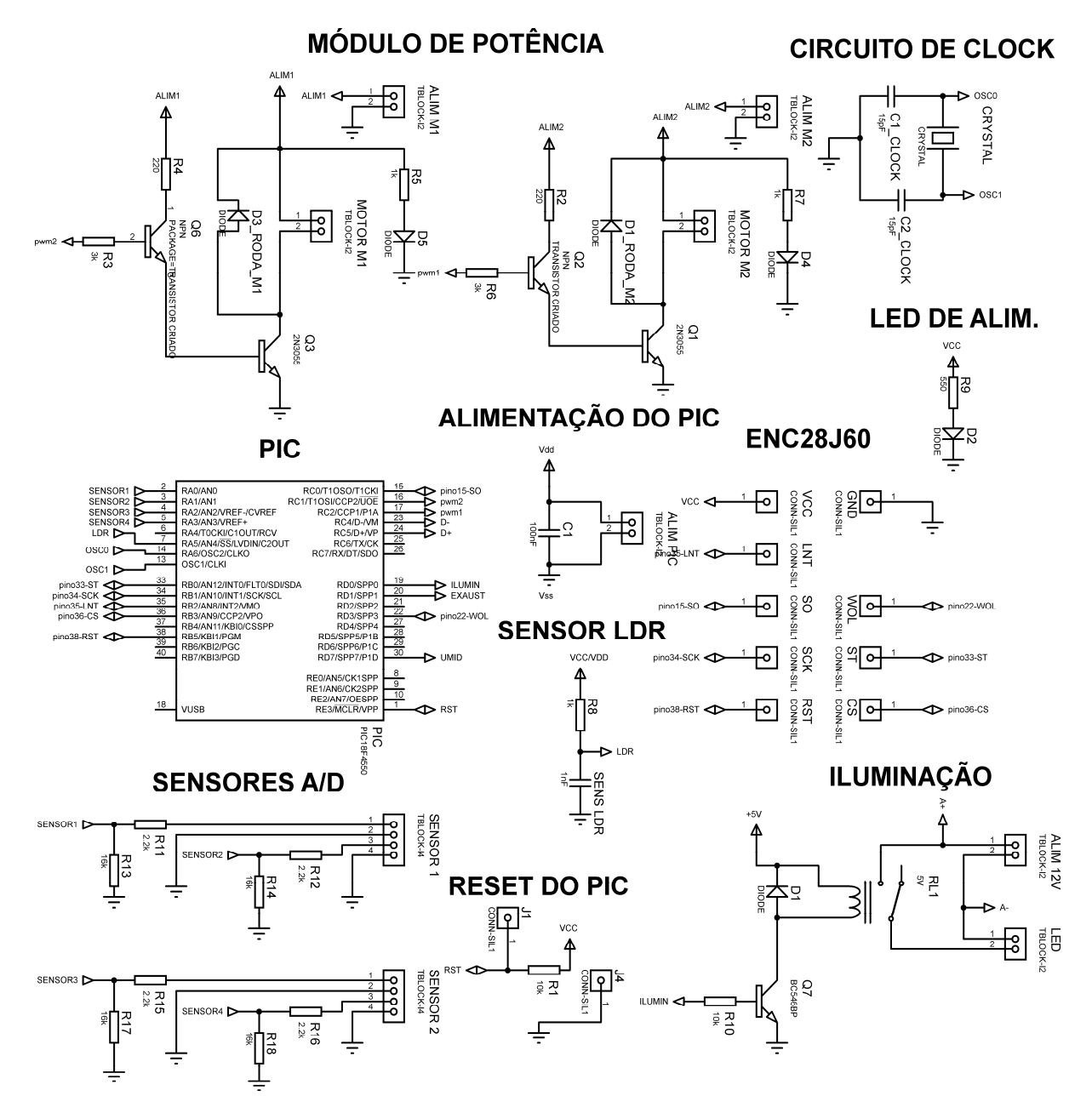

Figura 4. Circuito para controle do sistema de dois tanques

Nesse circuito é utilizado o transdutor MPXM2010GS da Motorola, que consiste em um sensor de pressão piezo-resistivo, com tensão de saída linear em relação à diferença de pressão no bocal do sensor e a pressão atmosférica. Para realizar a medição do nível de água, utiliza-se um duto que conecta o bocal do sensor ao fundo do tanque. Por meio desta configuração, a tensão de saída do sensor varia linearmente com a diferença de pressão, com baixa histerese. A fim de permitir que a tensão de saída tenha ajustes de ganho e *offset* independentes entre si, utilizou-se no circuito o amplificador INA126. Dessa forma, os terminais de saída do sensor são conectados às entradas do amplificador, e uma tensão de referência ajustável também conectada ao INA126 proporciona o *offset*.

No circuito de controle da planta de dois tanques acoplados com comunicação Ethernet foi utilizado um microcontrolador PIC18F4550 (Figura 4). Nesse foi implementado o algoritmo de controle PI de velocidade (Equação 1).

$$
u(Kh)=K_P\left[e(Kh)+\frac{h}{T_i}\sum_{K=1}^nhe(Kh)\right]+u(0)\;\;(1)
$$

Onde:

- $\bullet$  *h*: é o período de amostragem;
- $\bullet$   $e(Kh)$ : é o valor do erro no instante atual;
- $\bullet$   $u(0)$ : é o sinal de controle no instante inicial;
- $\bullet$   $K_p$ : ganho proporcional;
- $\bullet$   $T_i$ : tempo de integração.

Para o acionamento da motobomba foi utilizado um módulo de potência que é acionado pelo PWM do PIC. As saídas dos transdutores de pressão são conectadas nas portas de conversão A/D do PIC. Como essas saídas apresentam tensões na faixa de 0 a

10V, necessitou-se incluir um circuito divisor de tensão para limitar a entrada em 5V. Para permitir a realização de práticas em horário noturno, foi adicionado o controle ON/OFF de luminosidade por meio de um sensor LDR e uma fita de LED. A comunicação em Ethernet é efetuada pelo módulo ENC28J60.

O desenvolvimento do circuito para controle da umidade relativa (UR) foi necessário, uma vez que nos testes iniciais da bancada observou-se ocorrências de saturação da umidade que resultaram na interrupção da operação do microcontrolador PIC18F4550. Na Figura 5, tem-se o diagrama esquemático desse circuito, em que foi utilizado o sensor de UR DHT11.

Nesse circuito foi utilizado o PIC12F675, no qual foi implementado um algoritmo de controle ON/OFF. Quando a umidade relativa atinge 89% na caixa é acionado um sistema de exaustão e quando alcança 84% o sistema de exaustão é desativado.

### *2.5 Arquitetura da Rede*

A arquitetura de rede deste trabalho propõe uma solução no qual todos os nós estão conectados à rede internet, conforme o esquema apresentado na Figura 6. Ou seja, o usuário, o computador, o microcontrolador e a câmera IP estão conectados na rede de internet.

O microcontrolador PIC18F4550 é responsável por controlar a bancada (acionamento do PWM e leitura dos sensores A/D). Além disso, esse microcontrolador está conectado à rede por meio do módulo Ethernet ENC28J60. Com o uso desse módulo é possível implementar o PIC para ser um servidor. Para isso, foi necessário escolher um endereço de IP para permitir o acesso via Cliente-Servidor.

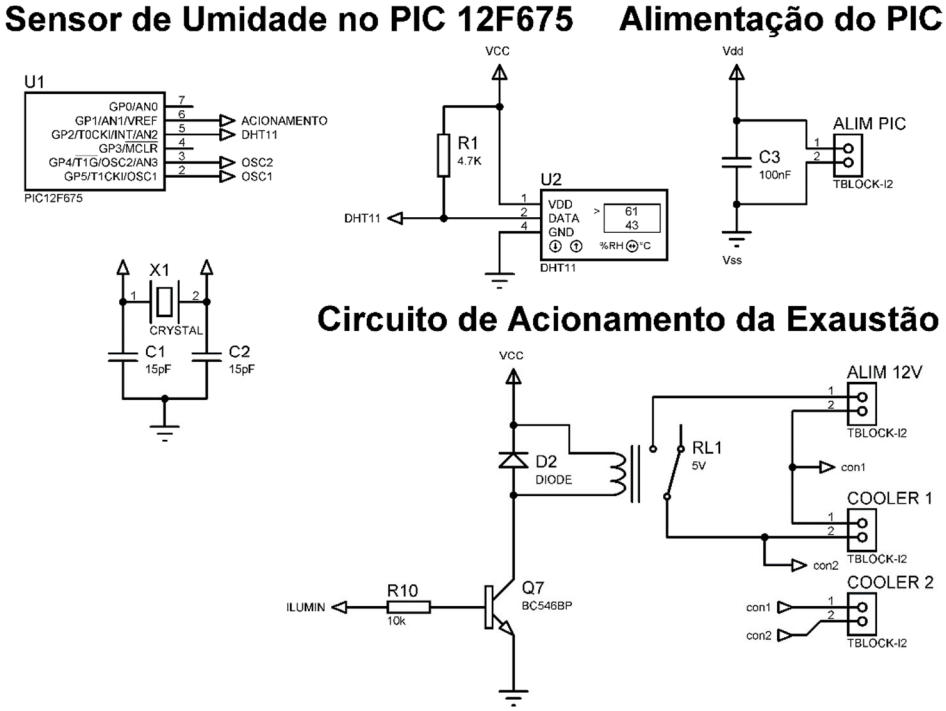

Figura 5. Circuito para controle da umidade relativa

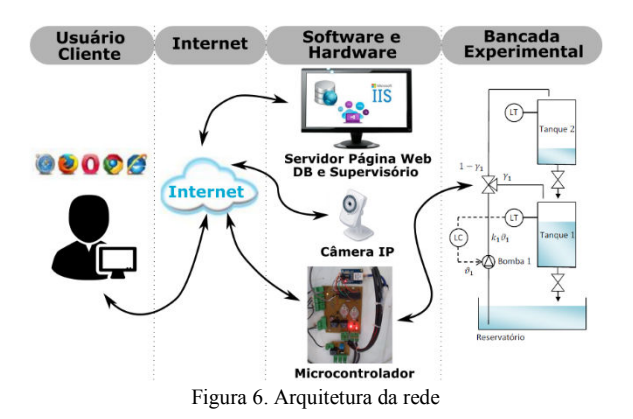

Como o microcontrolador é um servidor, ele sempre espera um pedido de um cliente e quando isso acontecer, ele simplesmente vai respondê-lo. O trabalho atual, foi implementado de tal maneira que toda vez que o microcontrolador recebe um pedido cliente com as informações de acionamento da bancada, vai responder esse cliente enviando as informações dos sensores e a tensão do PWM.

Na presente arquitetura foi usado um computador para ser responsável pelo servidor da página web (IIS – *Internet Information Services*), uso do banco de dados (WAMP) e software que faz um pedido cliente para o servidor do microcontrolador (Visual Studio)

O servidor do site (IIS) instalado no computador é responsável por publicar o site criado. O usuário, ao acessar o site, escolhe os parâmetros para acionamento da bancada de dois tanques. Logo em seguida, esses parâmetros são salvos no banco de dados. Vale ressaltar que o site acessa o banco de dados uma vez por segundo para atualizar os dados dos gráficos.

O software criado em Visual Studio é responsável por acessar o banco de dados e mandar esses dados para o microcontrolador por meio de uma comunicação cliente-servidor. O software cria um cliente com o endereço de IP do microcontrolador e encaminha um arquivo XML. Nesse XML, são enviados os parâmetros no qual o usuário escolheu no site. Em seguida, quando o microcontrolador receber esse pedido cliente, ele retorna os valores dos sensores A/D e a tensão do PWM. O software ao receber a resposta do servidor do microcontrolador irá salvar esses dados no banco de dados.

A câmera IP no presente trabalho possui um IP e está conectada à rede. Ela é responsável por "filmar" o experimento em tempo real. Porém vale ressaltar que as imagens da câmera são fotos atualizadas a cada segundo. Assim, cria-se a ideia de "vídeo" e dispensa ao usuário a necessidade de instalação de *plug-in* para navegador web.

#### **3 Prática dos Estudantes**

A prática proposta aos estudantes consistiu em três etapas: identificação do sistema por meio do método da curva de reação; projeto dos ganhos do controlador PI; e a análise do desempenho do sistema em malha fechada.

Como pré-requisito para a realização da prática, foram convidados alunos que concluíram a disciplina de Teoria de Controle I (Sistemas Lineares). Para a realização das práticas foi fornecido um roteiro aos alunos, cujas principais etapas são discutidas a seguir.

### *3.1 Identificação do Sistema*

Sugeriu-se a identificação da função de transferência do sistema de dois tanques acoplados em malha aberta por meio do ensaio da curva de reação. Essa função pode ser aproximada por um sistema de primeira ordem com atraso. O ganho direto da planta  $(K_0)$ , a constante de tempo  $(T)$  e o atraso  $(L)$  são determinados a partir dos dados experimentais (Figura 7) com o auxílio de *scripts* do Matlab disponibilizados na página web da plataforma remota. Na mesma página, encontra-se um vídeo para orientação da prática, que inclui explicação para operação do sistema em malha aberta, amplitude do percentual do fundo de escala do sinal de entrada a ser utilizado no degrau de acordo com Goodwin, Graebe e Salgado (2001), e atividades relacionadas ao uso dos dados experimentais nos *scripts* supracitados.

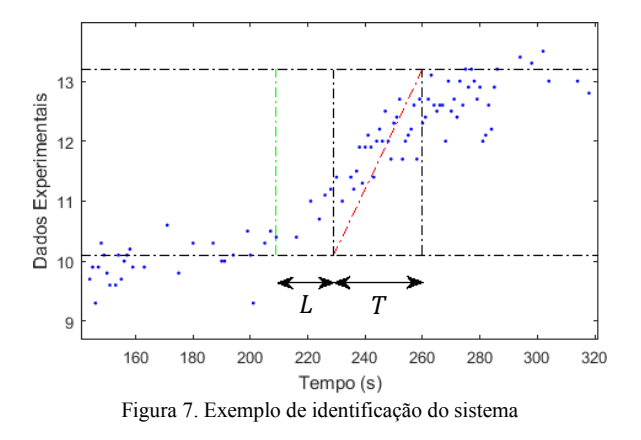

### *3.2 Projeto dos Ganhos do Controlador PI*

As constantes do sistema  $(K_0, T \in L)$ , identificadas por meio do ensaio da curva de reação, foram utilizadas na sintonia dos ganhos do controlador PI por meio das regras propostas por Ziegler-Nichols (1942) – Tabela 1 – e Cohen-Coon (1953) – Tabela 2.

Tabela 1 – Sintonia de controlador PI por meio de Ziegler-Nichols

| ΡĪ<br>. . | 0.9T<br>110 | эL |
|-----------|-------------|----|

Tabela 2 – Sintonia de controlador PI por meio de Cohen-Coon

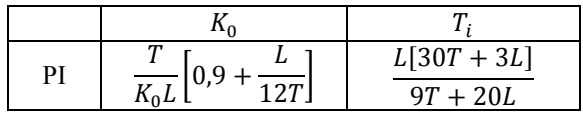

## *3.3 Análise do Sistema em Malha Fechada*

Propôs-se a realização da prática de controle em malha fechada com as seguintes etapas: (1) acionar o sistema em malha aberta, com tensão da bomba igual a utilizada na primeira parte do ensaio da curva de reação (antes do degrau), até que o nível do tanque entre em regime permanente; (2) fechar a malha do sistema para o ponto de operação igual ao do regime permanente corrente; (3) alterar a referência para um segundo ponto de operação, igual ao nível alcançado em regime permanente na segunda etapa do ensaio da curva de reação (após o degrau).

Após a realização da prática, foi solicitado aos discentes a análise das respostas dos controladores projetados por meio das regras propostas por Ziegler-Nichols e Cohen-Coon, com base no sobressinal, resposta inversa e tempo de acomodação observados após a mudança do ponto de operação.

# **4 Resultados e Discussão**

No intuito de avaliar a experiência e aprendizado dos alunos, um questionário eletrônico baseado no trabalho da UNED Labs (Zubía e Alves, 2011) foi elaborado e aplicado aos 29 alunos que realizaram a prática remota de controle de nível de tanque. Na Tabela 3, tem-se o questionário aplicado.

Tabela 3 - Questionário aplicado aos alunos

| Q1             | O laboratório remoto me ajudou a visualizar<br>conceitos de engenharia de controle.                                                                     |  |
|----------------|----------------------------------------------------------------------------------------------------|--|
| Q2             | Consegui desenvolver um melhor<br>entendimento de como controlar o nível do<br>sistema de dois tanques acoplados.                                       |  |
| Q <sub>3</sub> | Eu pude realizar experimentos de uma<br>forma que não seria possível em<br>um<br>laboratório tradicional (presencial).                                  |  |
| Q4             | O nível de interatividade do laboratório foi<br>adequado.                                                                                               |  |
| Q5             | O laboratório remoto foi fácil de usar e<br>entender.                                                                                                   |  |
| Q6             | A documentação, os vídeos e o script em<br>Matlab presentes na página web<br>do<br>laboratório<br>foram fáceis<br>remoto<br>de<br>encontrar e utilizar. |  |
| Q7             | Os requisitos de software não representaram<br>um problema para mim                                                                                     |  |
| Q8             | O tempo de resposta da comunicação web é<br>bom o suficiente                                                                                            |  |
| Q9             | Qual navegador utilizado?                                                                                                    |  |
| Q10            | Acessou a bancada por meio de:                                                                                                    |  |
| Q11            | Você teve problemas com a câmera?                                                                                                    |  |
| Q12            | Conseguiu abrir o arquivo exportado para o<br>Excel, após clicar em "sim"?                                                                              |  |
| Q13            | Você teve problemas quando acessou o<br>laboratório remoto?                                                                                             |  |

Na Figura 7, tem-se um gráfico com as porcentagens de respostas dadas para as questões Q1 a Q8, classificadas como: concordo plenamente, concordo, neutro, discordo e discordo plenamente.

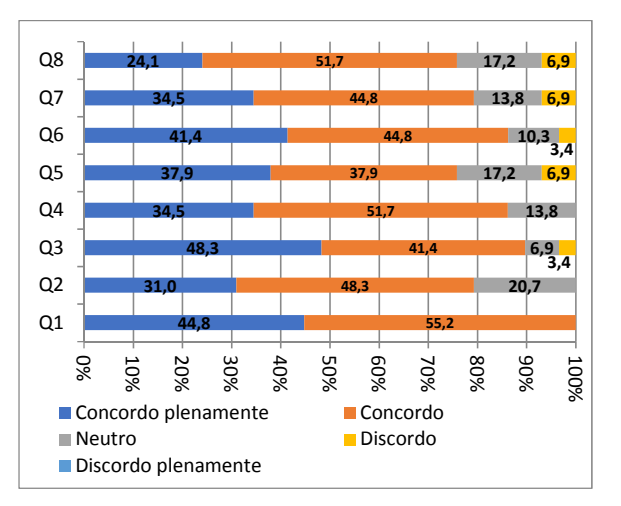

Figura 7 - Porcentagens das respostas, de acordo com os critérios apresentados.

As questões Q1 e Q2 são questões de caráter de auxílio no aprendizado de teoria de controle, e ao analisar as respostas, vê-se que todos dos estudantes concordaram que o experimento auxiliou no aprendizado de engenharia de controle, e 79,3% concordam que o experimento ajudou no caso específico do estudo do controle de nível de tanques. As questões de Q3 a Q7 abordam aspectos de usabilidade do laboratório remoto. A grande maioria (89,7%) concorda que o laboratório remoto facilitou o acesso ao experimento em comparação com laboratórios tradicionais. A maioria (75,8%) concorda que o laboratório é fácil de usar e possui documentação de fácil acesso, apesar de aproximadamente 7% discordar.

As últimas questões, de Q8 a Q13, são de caráter técnico e, em sua maioria, suas respostas mostram um bom funcionamento do laboratório, com ressalva para problemas de atraso na atualização de imagens da câmera, que foi reportado por 58,6% dos usuários, sendo que desses 6,9% registraram que não conseguiram visualizar o experimento.

Alguns estudantes relatam pequenos problemas de atrasos e falhas na comunicação, chegando até mesmo a provocar falta de dados na tabela exportada. Relatam também problemas com o posicionamento da câmera, qualidade de imagem e, principalmente, problemas quanto ao acesso simultâneo de mais de um usuário, permitindo que o experimento iniciado por um, seja cancelado por outro. Apesar dos relatos de pequenos problemas, vários elogios quanto à iniciativa, que gera disponibilidade, comodidade e acesso a práticas de controle, foram deixados nos campos de comentários do questionário.

Em suma, as respostas do questionário confirmam o caráter positivo do experimento remoto, apresentando comodidade, praticidade e principalmente acessibilidade na realização de

práticas para o ensino/aprendizado de teoria de controle, em comparação aos métodos tradicionais. Atenta-se que pequenas melhorias ainda devem ser feitas, principalmente no quesito controle de acesso.

### **5 Conclusões e Trabalhos Futuros**

O uso de laboratórios remotos é uma alternativa para melhorar a qualidade do ensino em engenharia, em especial na área de controle e automação. A bancada desenvolvida neste trabalho visa promover ao discente maior comodidade e flexibilidade de horário para a realização de práticas de controle. Esta é a primeira de uma série desenvolvimento que irão compor um laboratório remoto.

As tecnologias adotadas neste trabalho são de fácil uso, conforme discutido nos resultados. A interface com o usuário em página web dispensa a necessidade de qualquer procedimento de instalação. O usuário não necessita de um software proprietário para a aquisição de dados. A transmissão de imagens pela câmera IP possibilita o uso desse recurso em diferentes plataformas e sistemas operacionais. Entretanto, essa metodologia resulta no decréscimo da taxa de atualização da imagem do experimento em comparação com a transmissão de vídeo ao vivo.

Os discentes posicionaram favoravelmente ao projeto e elogiaram a iniciativa de disponibilizar uma bancada para prática remota de controle. Registraram em seus questionários que a realização de práticas como a deste trabalho contribui no desenvolvimento de suas competências transversais. Além disso, os alunos forneceram sugestões para aprimoramento da bancada.

Portanto, em trabalhos futuros sugere-se: (i) instalar um sistema de gerenciamento de acesso baseado no desenvolvimento de APIs; (ii) expandir o sistema para incluir um sinal de distúrbio, que pode ser implementado por meio do uso de uma segunda bomba de água; (iii) possibilitar a realização de práticas de controle de nível com o tanque superior; e (iv) ampliar a bancada para o sistema de quatro tanques acoplados para permitir a realização de práticas em um sistema multivariável.

### **Referências Bibliográficas**

- Aström, K.J. e Östberg, A-B. (1986). A teaching laboratory for process control. IEEE Control Systems Magazine, Vol. 6, n. 5, pp. 37-42.
- Bisták, P. e Beránek, M. (2006). Java client server applications for remote laboratory based on matlab and com. In 7th Int. Conference Virtual University, Bratislava, Slovakia, pp. 135–139.
- Cocota, J.A.N.J., Monteiro, P.M.B., Sanchez, M.S., Cruz, E.B., D'Angelo, T., Brito, R.P. e Ireno, T. (2014). Análise de Diferentes Controladores para o Processo de Dois Tanques Acoplados, COBENGE, Juiz de Fora.
- Cohen, G.H. e Coon, G.A. (1953). Theoretical Considerations of Retarded Control. ASME Transactions, Vol. 75, pp. 827.
- Fabregas, E. et al. (2011). Developing a remote laboratory for engineering education. Computers & Education, Vol. 57, pp. 1686-1697.
- García-Guzmán, J. et al. (2012). Virtual environment for remote access and automation of an AC. Procedia Technology, Vol. 3, pp. 224-234.
- Guerrero, J.A.G. (2010). Uso de Internet para Realizar Experimentos de Arranque Pertubatión de dos Tanques no Interactuantes ... y Modelamiento Mathemático de la Repuesta del Equipo. Tesis, Universidad de Zacatecas, Mexico.
- Goodwin, C.G., Graebe, S.F. e Salgado, M.E. (2001). Control System Design. Prentice Hall, USA - NJ.
- Henry, J. e Schaedel H. (2005). International cooperation in control engineering education using online experiments. European Journal of Engineering Education, Vol. 30, n. 2, pp. 265- 274.
- Hercog, D. et al. (2007). A DSP-Based Remote Control Laboratory. IEEE Trans. On Industrial Electronics, Vol. 54, n. 5, pp. 3057-3068.
- Jara, C.A. et al. (2011). Hands-on experiences of undergraduate students in Automatics and Robotics using a virtual and remote laboratory. Computers & Education, Vol. 57, pp. 2451-2461.
- Johansson, K.H. (2000). The quadruple-tank process: A multivariable laboratory process with an adjustable zero. IEEE Transactions on control systems technology, Vol. 8, n. 3, pp. 456-465.
- Orduña, P. (2013). Transitive and scalable federation model for remote laboratories. Tese de Doutorado, Univ. Deusto, Bilbao, Espanha.
- Puerto, R., Jimínez, L.M., Reinoso, O. (2010). Remote control laboratory via internet using matlab and simulink. In Computer Applications in Engineering Education, Vol. 18, pp. 694–702.
- Quanser Consulting Inc. (2018) Mechatronics Controls Collection. [Online] Disponível a partir de: www.quanser.com [Acessado em: 02.04.18]
- RexLab (2018). Laboratório de Experimentação Remota. [Online] Disponível a partir de: http://rexlab.ufsc.br/ [Acessado em: 13.04.18].
- Ziegler, J. e Nichols, N.B. (1942). Optimum Settings for Automatic Controllers. ASME Transactions, Vol. 64, pp. 759-768.
- Žilka, V., Bisták, P. e Kurčík, P. (2008). Hydraulic plant remote laboratory. International Journal of Online Engineering, 4, pp. 69–73.
- Zubía, J.G., Alves, G.A. (2011). Using Remote Labs in Education. Bilbao: University of Deusto.